MDC9700 - Top 12 Ways to Improve Guest Server Performance Under VMware ESX Server

David Marshall Surgient Senior Architect

Wade Reynolds Surgient Senior Architect

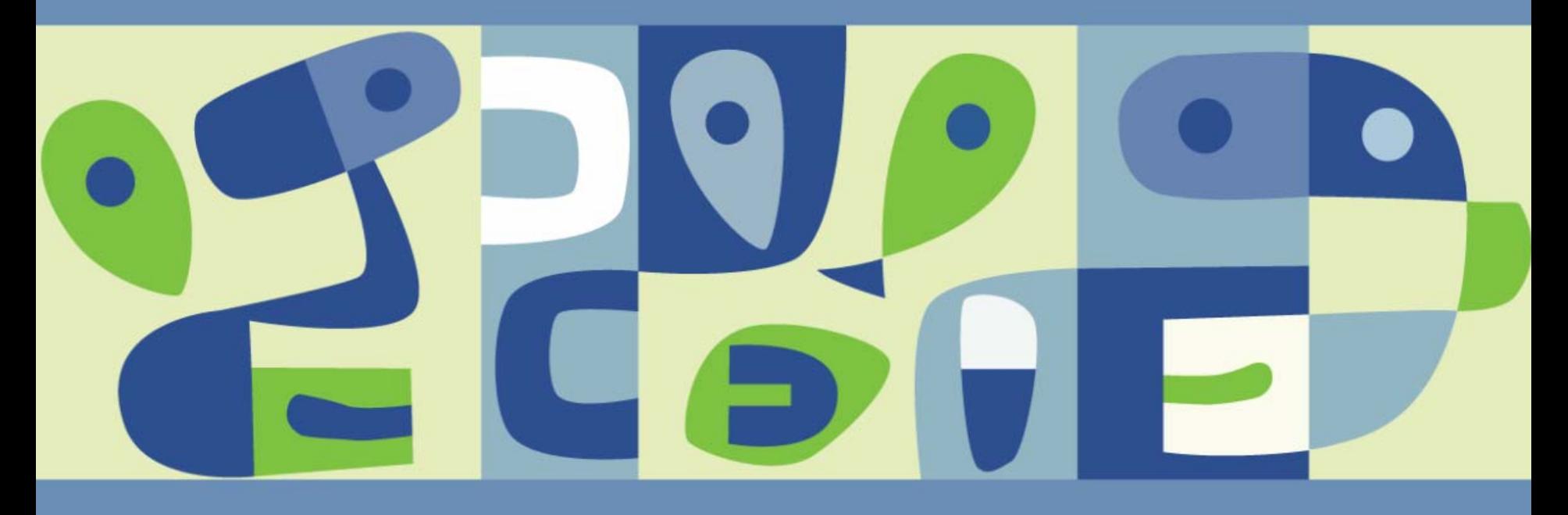

# **VMWORLD 2006**

### **Overview**

- Why do you need to optimize your guest servers on ESX?
- **Host Server Configuration Tips**
- **Virtual Machine Configuration Tips**
- Guest Environment Tips
- $\blacksquare$  Q & A
- Resources

# **Tip 1: Upgrade to VI3**

- Increases the maximum memory limit of a virtual machine from  $3.6GB$  to 16GB
- Gain the ability to use up to 4-way Virtual SMP
- Distributed Resource Scheduler (DRS)  $\mathbb{R}^2$
- High Availability (HA)
- Resource Pools $\mathcal{O}(\mathbb{R}^d)$
- Consolidated Backup  $\mathbb{R}^3$
- Support for up to 20 physical network adapters

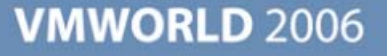

## **Tip 2: Host Processor and Memory Improvements**

- Use the highest performance processors as possible
- Add as many processors as possible
- $\mathbb{R}^3$ Optimize the ratio between the number of VMs and physical processors
- Add as much memory as possible on your host
- Avoid over committing memory on the host when performance is  $\mathcal{C}^{\mathcal{A}}$ paramount

### **Tip 3: Enhance Storage**

■ Use the fastest storage I/O subsystems as possible

- High performance disk controller
	- Split the I/O across multiple channels when available
	- 128MB or more cache on the controller
- 15K RPM Ultra320 Disks, 10K RPM LFF SAS Disks
- 4Gb FC SAN
- Configure virtual machines to use the LSI Logic Virtual SCSI Controller and ensure that the appropriate drivers are available
- Adjust I/O shares as necessary

# **Tip 4: Optimize Networking**

- Use Gigabit Ethernet network adapters on the host server
- Adjust network adapter link speed and duplex  $\overline{\phantom{a}}$ 
	- 100Mbit/full duplex for Fast Ethernet
	- **> Auto Negotiate for Gigabit Ethernet**
	- Ensure that the physical switch ports are set to the same settings
- **Leverage network adapter teaming for load balancing and fault** tolerance
- Configure virtual machines to use VMXNET or e1000 virtual network adapters

#### **Tip 5: Be Aware of VM-to-Host Placement**

- Shutdown and power off or suspend other virtual machines that are not needed.
- Try to keep heavy load VMs on different hosts or keep only those together that are used at different times
- Take advantage of DRS in VI3
- Take advantage Resource Pools in VI3 $\mathcal{C}^{\mathcal{A}}$

# **Tip 6: Use Remote Access Carefully**

- Close all unnecessary VMware Remote Console sessions
	- Remote console sessions consume CPU cycle through the service console, even when idle
	- VMRC should only be used as a KVM for occasional administrative access or when console access is explicitly required
- Use quest-oriented remote control technologies instead
	- $\triangleright$  Citrix
	- RDP / Terminal Services
	- Telnet
	- $>$  SSH
- Not all guest-oriented remote access methods are created equal
	- VNC may consume too many resources

# **Tip 7: Virtual Machine Process and Memory**

- Use Virtual SMP sparingly. Most virtual machines have better performance with a single virtual CPU.
- Allocate only as much memory to each VM as needed. Avoid giving VMs too much memory as this practice is wasteful and usually does not improve the VM's performance.
- Set each VM's minimum and maximum CPU resource allocation percentages.
	- **Set minimum percentage to avoid CPU starvation**
	- Set maximum percentage to stop low-priority VMs from consuming too many CPU cycles
- The default CPU Affinity settings (no affinity) is usually the best choice for most situations. Only set a VM's CPU Affinity when absolutely necessary.

# **Tip 8: Remove Unneeded Virtual Hardware**

- Disable and/or remove any virtual hardware components that are not being used.
	- CD/DVD-ROM Drives
	- **> Floppy Drive**
	- **> Network Adapters**
	- COM ports
	- **> LPT Ports**

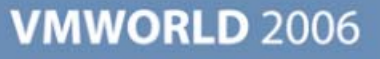

## **Tip 9: Be Sure To Install VMware Tools**

- Install the most recent version of VMware Tools for your version of VMware ESX Server
- **Allow ACPI enabled-kernels to be utilized**
- Enable time synchronization between the ESX host and the guest  $\mathbb{R}^n$
- Disable NTP or other time synchronization in the guest OS
- Enable hardware acceleration in the video settings

## **Tip 10: Optimize Windows Guest Operating Systems**

- Defragment logical volumes, including the page file
- Enable write-through cache
- Disable unneeded services
- Disable or remove unnecessary startup tasks
- Disable NTFS Last Time Accessed updates
- **Disable visual effects** 
	- **Remove desktop backgrounds/wallpaper**
	- **Turn off mouse pointer shadows**
	- Disable showing window contents while dragging
- Disable System Restore (Windows XP)
- Optimize Power Settings
	- **>** Disable hibernation
	- **Disable power management features**
- Disable user screensavers and the system login screensaver

# **Tip 11: Tuning Linux Guest Operating Systems**

- Use a distribution with a 2.4 kernel when possible
- $\blacksquare$  If possible, do not run X-Windows
- Install only those packages that are necessary
- Optimize the kernel when possible
- Disable or remove all unneeded services, daemons, background tasks
- Use a light-weight window manager

# **Tip 12: Smart Anti-Virus and Backup Configurations**

- Anti-Virus
	- **Schedule regular scans to run at off peak hours**
	- Optimize the excluded files and directories from virus scans (exclude page/swap files, db files, etc.)
	- Disable real-time anti-virus scanning features
- **Backup**  $\mathbb{R}^3$ 
	- **Schedule backups to occur during off peak hours**

## **Q & A**

■ We'd like to open it up to the audience for questions

- …And for future questions, please email us!
	- David.Marshall@vmbook.info
	- Wade.Reynolds@vmbook.info

#### **For more information...**

**Advanced Server Virtualization:** VMware and Microsoft Platforms in the Virtual Data Centerhttp://www.vmbook.info/

■ VMblog.com Virtualization Technology News and Information http://vmblog.com

■ InfoWorld Virtualization Report Web site and Podcasts<http://weblog.infoworld.com/virtualization>

VMware VMTNVMware Technology Network – Forums and Blogs http://www.vmware.com/vmtn

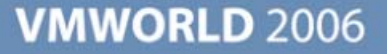

**Presentation Download**

# Please remember to complete your **session evaluation form**

and return it to the room monitorsas you exit the session

The presentation for this session can be downloaded at **http://www.vmware.com/vmtn/vmworld/sessions/**

Enter the following to download (case-sensitive):

**Username: cbv\_rep Password: cbvfor9v9r** 

**VMWORLD 2006** 

# **VMWORLD 2006**

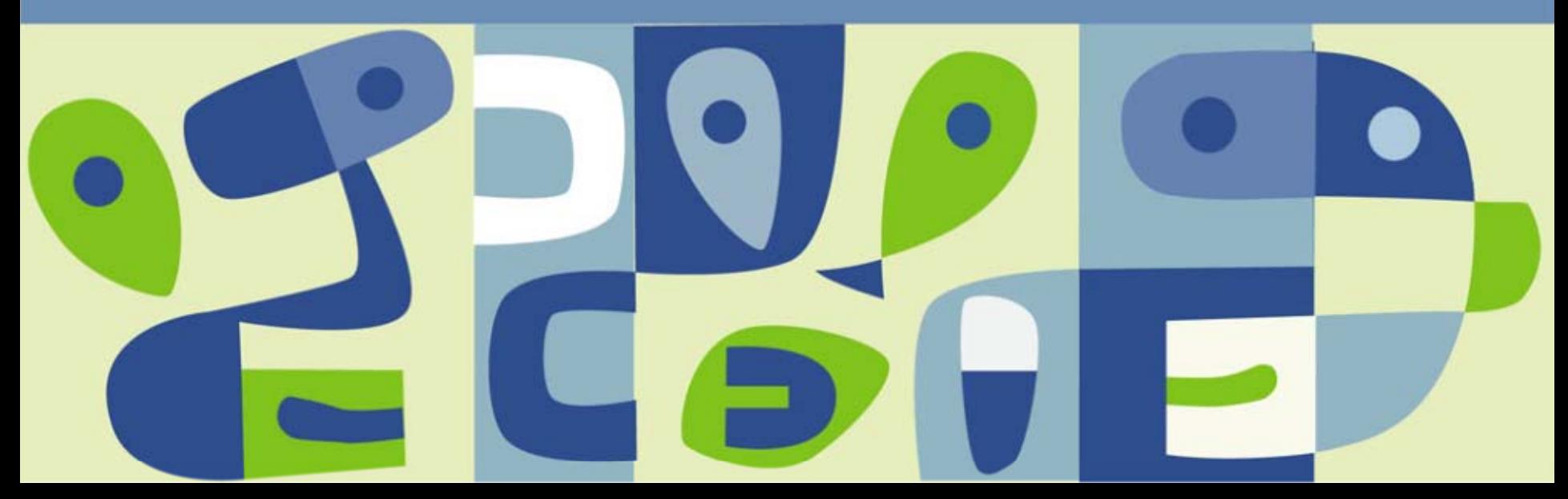